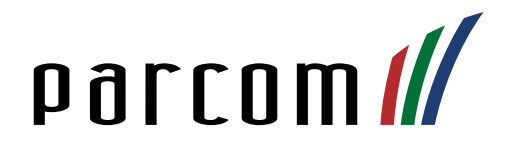

# Mitel 612d, 622d, 632d, 650c

Bedienungsanleitung

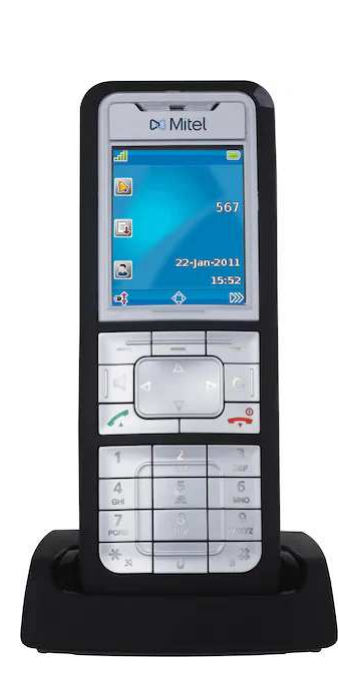

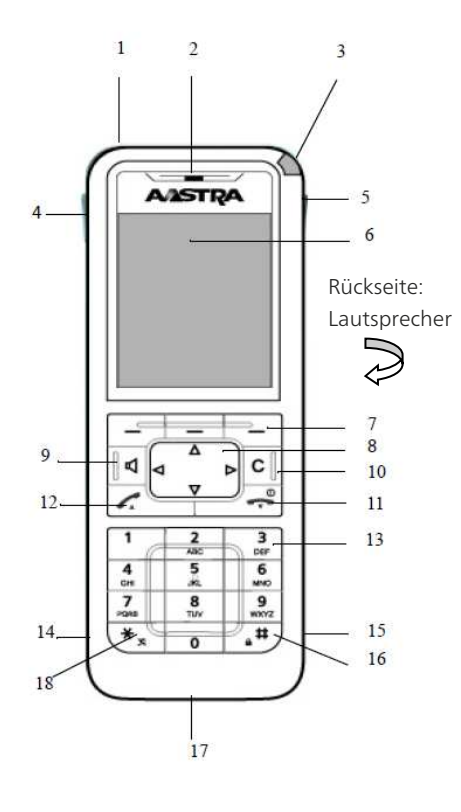

#### Anrufe tätigen

Wählen: Geben Sie eine interne oder externe Rufnummer ein und drücken Sie a

#### Eingehende Anrufe

Anruf annehmen: Drücken Sie Anruf ablehnen: Drücken Sie den Softkey Ablehnen

Freisprechmodus: Drücken Sie au Freisprechen (9) Anruf beenden: Drücken Sie

## Weiterleiten während des Gesprächs

Gespräch halten: Drücken Sie den Softkey R oder drücken Sie

Gespräch weiterleiten: Geben Sie die Rufnummer ein und drücken

Gespräch zurückholen: Erneut R drücken

### Rufumleitung

Aktivieren: Wählen Sie \*21\*Kurzwahl# $\sim$ 

Warten Sie auf das Freizeichen. Drücken Sie . . . Die Umleitungen wird auf Ihrem Startdisplay angezeigt.

Deaktivieren: Wählen Sie

## #21#  $\sim$   $\approx$

Die Umleitung verschwindet auf Ihrem Startdisplay.

(\*21\* od. #21#= intern / \*22\* od. #22# = extern)

## Lautstärke während des Gesprächs

Für Mitel 612d: Drücken Sie den Lautstärkeregler +/- an der Seite des Telefons.

Für Mitel 622d, 632d, 650c: Drücken Sie die oberen/unteren Seitentasten

- 1. Notruftaste (nur Mitel 630d, 632d)
- 2. Hörer
- 3. LED
- 4. Mitel 612d: +/- Tasten (Lautstärkeeinstellung) Mitel 622d/632d/650c: 3 Seitentasten (programmierbar) und Lautstärkeeinstellung
- 5. Hotkey (programmierbar) (nicht Mitel 612d)
- 6. Display
- 7. 3 Softkeys (z.T. programmierbar)
- 8. Navigationstasten (z.T. programmierbar)
- 9. Lauthören/Freisprechen
- 10. Löschen-Tasten
- 11. Beendentaste / Ein-/Aus-Taste
- 12. Gesprächstaste/Rückfragetaste
- 13. Ziffern-/Buchstabentaste
- 14. Anschluss für Headset
- 15. Mini-USB-Anschluss (nicht Mitel 612d)
- 16. Tastensperre
- 17. Mikrofon
- 18. Rufton ein/aus

(lang gedrückt halten, wenn die Tasten programmiert sind).

#### Ruftonlautstärke anpassen

Rufton und Lautstärke im Ruhezustand anpassen: Drücken Sie Wählen Sie Audio – Ruftoneinstellungen/Lautstärke

#### Ein- und Ausschalten

Einschalten: Halten Sie gedrückt bis das Display aufleuchtet

Ausschalten: Drücken sie . Wählen Sie Ausschalten und OK. Bestätigen Sie das Dialogfenster mit JA.

## Konferenz während des Gesprächs

Drücken Sie den Softkey R. Geben Sie die Rufnummer ein. Drücken Sie bei Rufannahme 3 - Konferenz